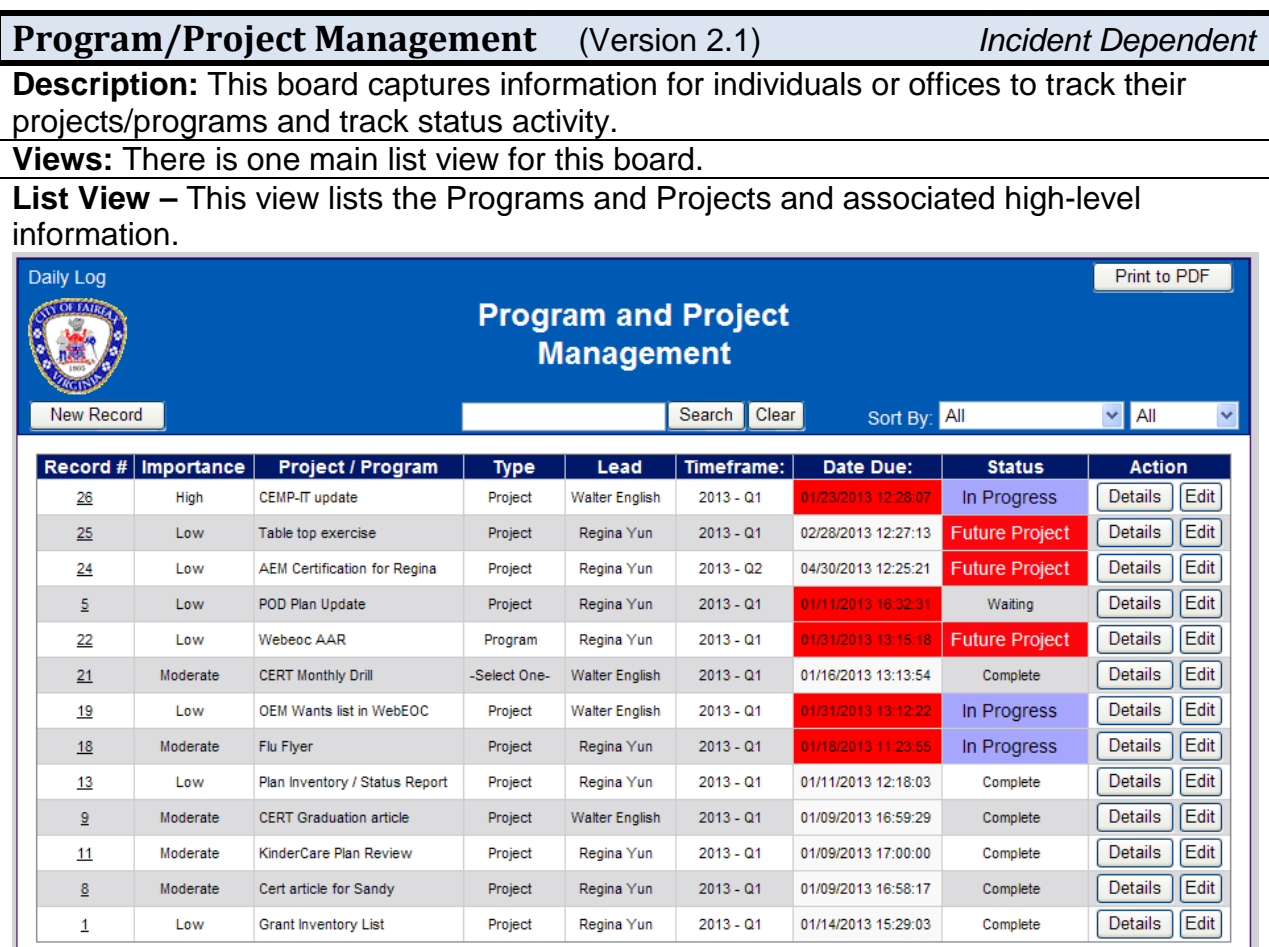

### **Default Features**

- Search capability on the Project/Program Name, Description, or Lead fields for specified text
- Data filtering by availability by using the dropdown list of options.
- *New Record* button to create a new record
- Sort capability on any of the displayed fields by clicking on the corresponding column header/field title.
- *Details* button to view details for the corresponding Project/Program from the list.
- *Edit* button to modify the corresponding Project/Program record.
- *Print to PDF* button to display/print the information in a printable format.
- Filter capability on the Project/Program and Status through the appropriate filter dropdown lists.

**Variation 1:** The Arlington and Montgomery County versions do not include the county seal in the header row of the list view.

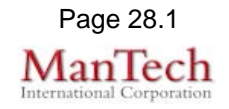

**Variation 2:** Arlington County has a Report button available on their list view that opens a view to a summary report that can be printed to PDF. Training (2014) Print to PDF **Project Management Report** Back **Date Assigned Project Lead Project Name** Percentage<br>Complete Due Date **Bergin** FEMA #4072 - Update Project Worksheets (JEB) 06/02/201 01/06/2014 Bergin **Portal Contract Documents** 05/30/2014  $100<sub>1</sub>$ 4th Quarter VDEM Grant Reimbursements 01/23/2014 **Bergin** 02/28/2014 100% 05/02/2014 Bergin OEM Strategic Planning 06/27/2014 10% Grant Reimbursement: Q1 2014 Costs (UASI) 03/10/2014 **Bergin** 04/18/2014 100 03/21/2014 Grant Reimbursement: Q1 2014 Costs (VDEM) 04/18/2014 Bergin 100 03/24/2014 Bergin Reconcile current FY14 Bills 05/23/2014 75% 03/20/2014 Bergin Virginia Tech Grant 05/30/2014 20% 02/21/2014 Crawford **Everbridge Emergency Alerting** 05/30/2014 50 12/18/2013 Crawford OEM Duty Officer Responsibilities 01/31/2014 12/18/2013 Crawford Marketing and Promotion Plan 03/31/2014 100% 07/01/2013 **MMRS** 04/30/2014 Devine 95 03/30/2014 Devine ESF SOG Review/Update<br>ICS 300 and 400 04/30/2014 01/24/2014 **Dreher** 12/31/2014 01/07/2014 Franklin Building Non-profit Recovery Resource Capacity Training 09/30/2015 Creating Arlington OEM Public Access Portal 40 01/05/2014 Franklin 06/30/2014 01/06/2014 Morrison School Preparedness Seminar (Regional) 04/30/2014 01/06/2014 Morrison Cybersecurity Project w/VT 06/30/2014 95 ADA / Functional Need 01/06/2014 05/30/2014 **Morrison** 01/14/2014 Ohl-Trlica **VERTEX** 06/30/2014 100 EPT Training (ICS 402 & TTX) Ohl-Trlica 09/30/2014 01/24/2014 10 01/15/2014  $Ohl-Trlica$ TJ Disaster Day Exercise 06/26/2014 100 01/01/2013 Powers CCP 2012 Grant 01/15/2014 100 11/18/2013 Soliz Teen VEST - School Preparedness Program 05/26/2014 **Input View –** This view enables the user to specify the project/program information. Position: **OEM Daily Ops Entered By: Walter English** 01/18/2013 12:27:57 **Initial Date / Time:** mщ  $\checkmark$ Type: Project Importance: High × Timeframe: 2013 - Q1 Date / Time Due: 01/23/2013 12:28:07 F Name of Program / Project: CEMP-IT update Look through the CEMP For IT and add, adjust, comment and send to carrie **Description:** Status: In Progress × Lead: Walter English T. **Date Completed: Delete Record:**  $\Box$ 

### **Default Features**

- *Spell Check* button to ensure correct spelling
- Drop down lists to maintain data consistency
- Date/Time picker code to facilitate proper date format.
- Check box to remove a record.
- *Delete Record* box to remove the project/program from appearing on the list.

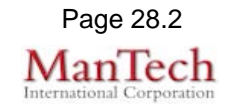

#### **Variations: None Details View -** This view shows the program/project information with the ability to view and add status information updates. Daily Log **Print to PDF Program / Project Details** Back Edit This Program/Project CEMP-IT update **Program / Project:** Type: Project Importance: High Timeframe:  $2013 - Q1$ **Walter English Staff Lead: Due Date:** 01/23/2013 12:28:07 Status: In Progress **Description:** Look through the CEMP For IT and add, adjust, comment and send to carrie **Completed On: Add Status Report** Date / Time **Status** User **Subject Action** 01/22/2013 12:22:03 **Milestone Completed Walter English** View | Edit

### **Default Features:**

- *Print to PDF* option to display a report of the program/project information for printing.
- *Edit This Program/Project* button to modify the program/project base information.
- *View* button to see the details for the corresponding status record.
- *Edit* button to modify the corresponding status record.
- *Add Status Report* button to add a new status record for this program/project.
- *Back* button to go back to the Program/Project list view.

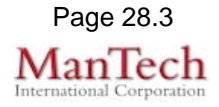

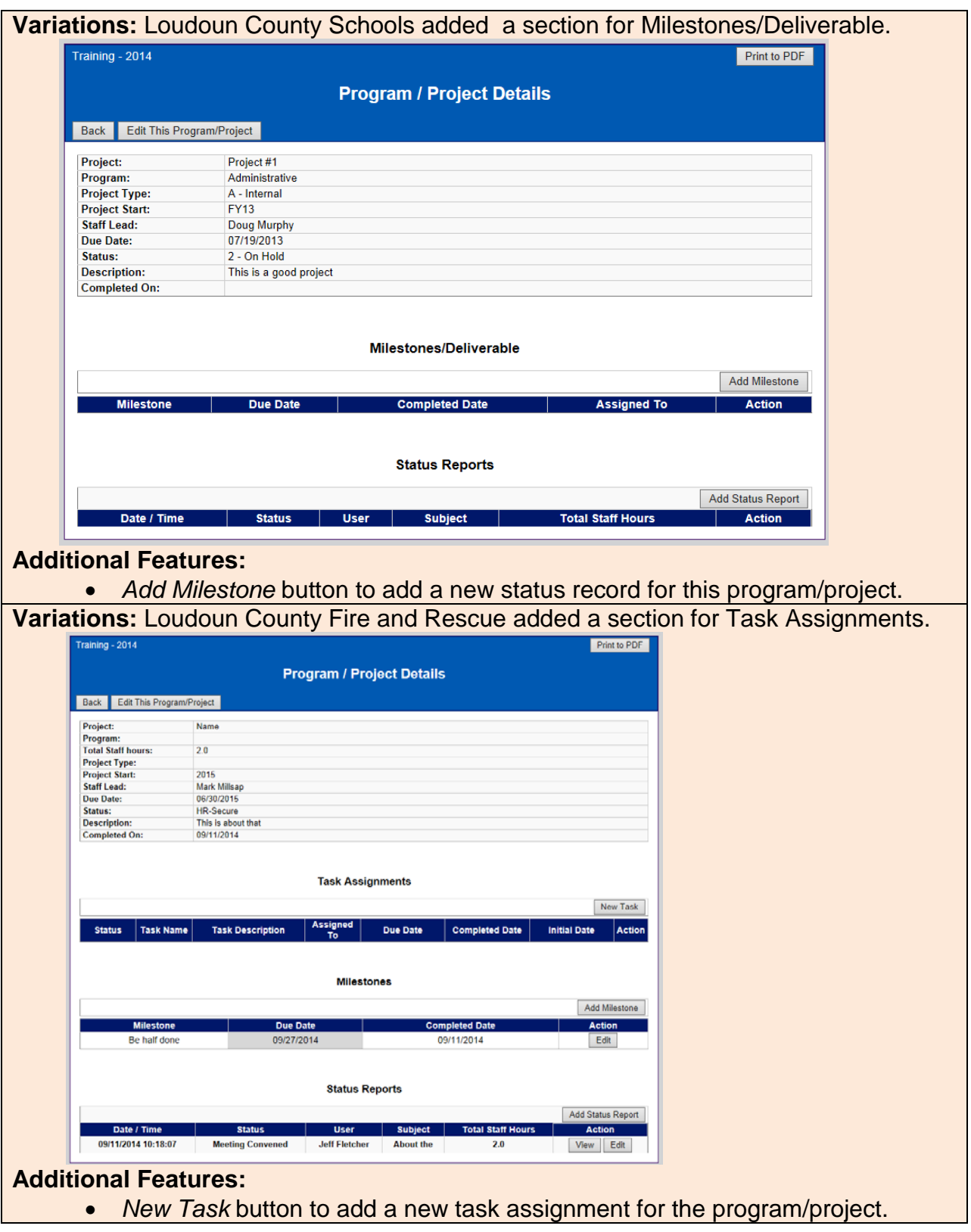

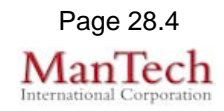

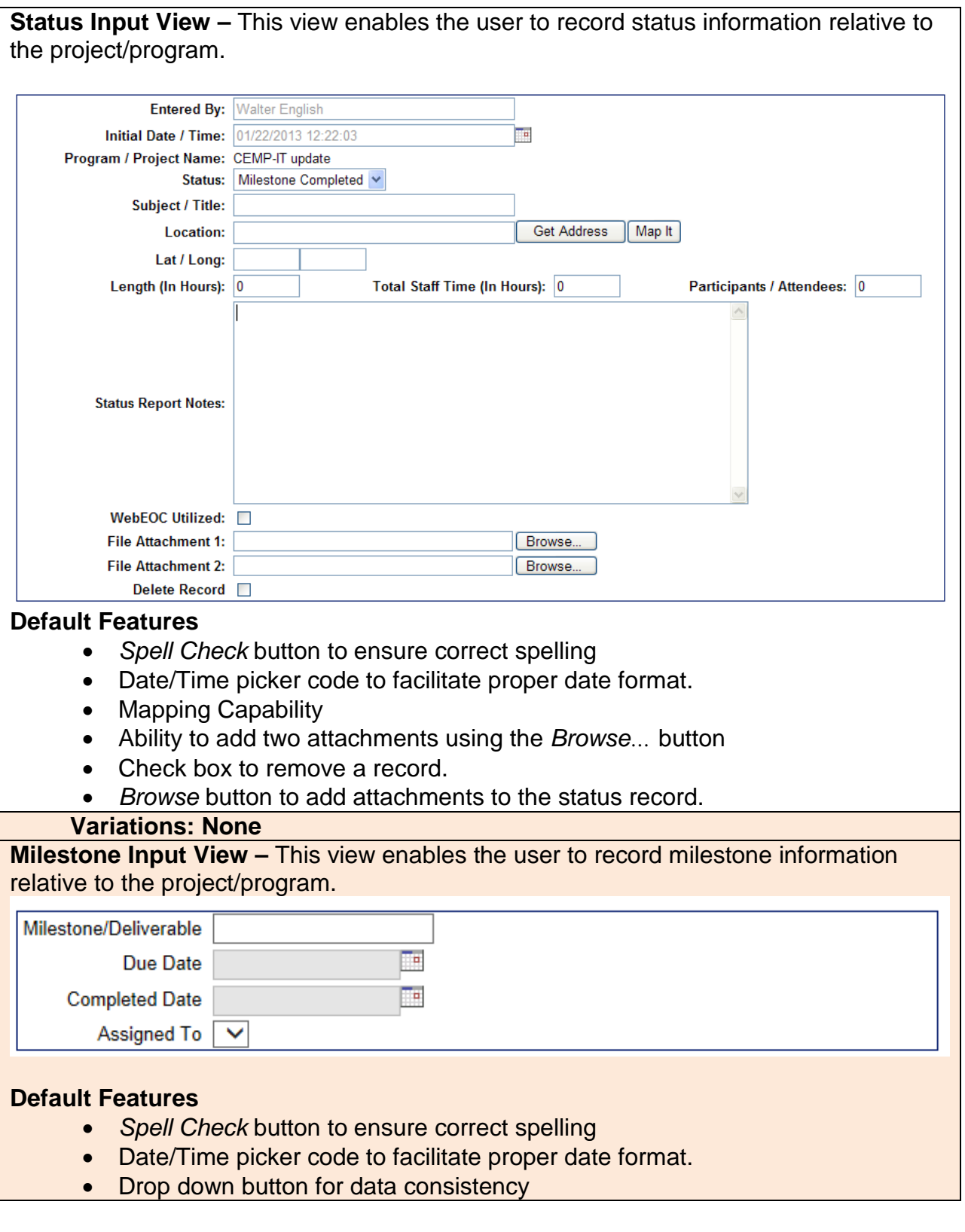

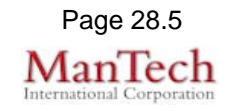

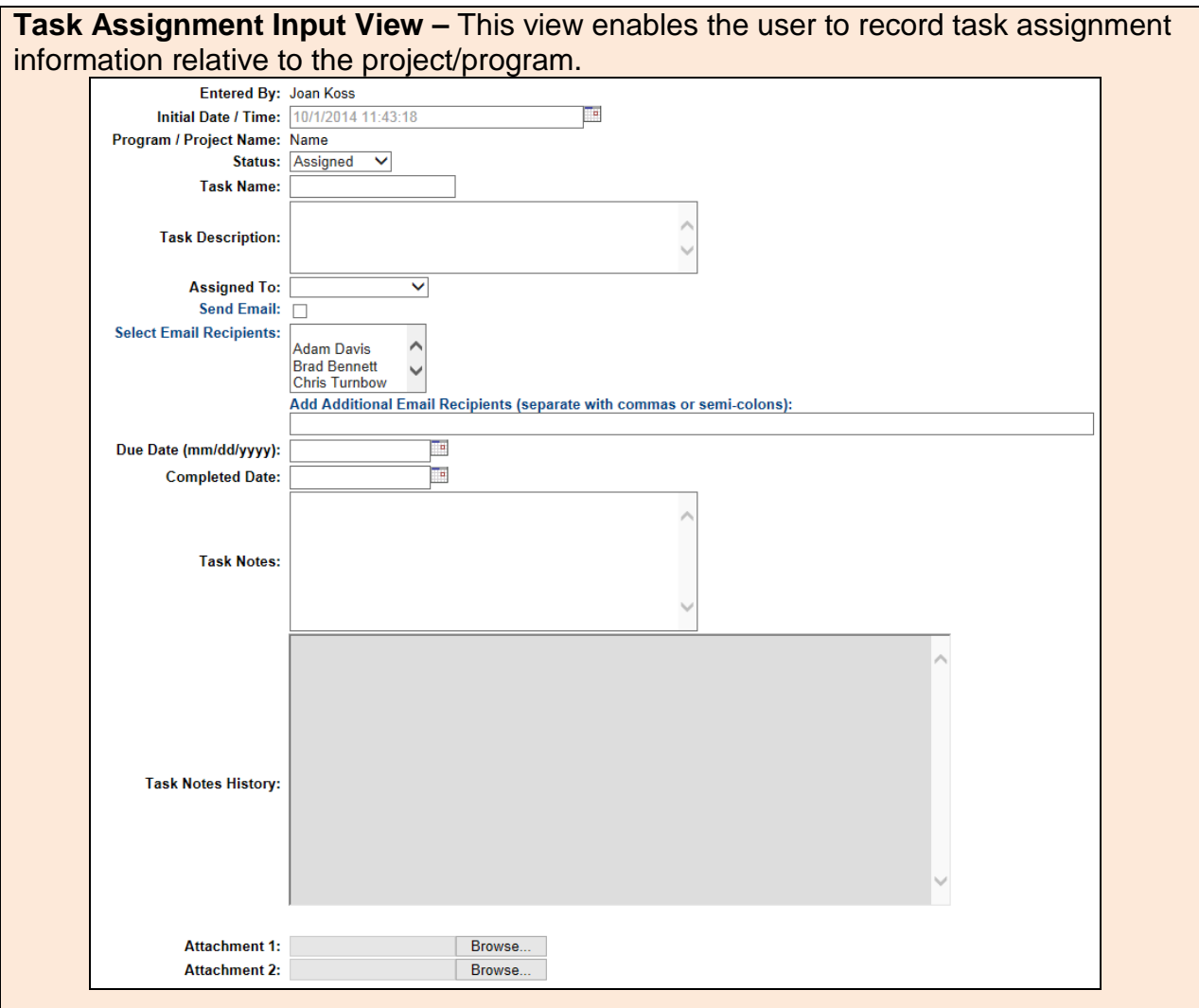

### **Default Features**

- *Spell Check* button to ensure correct spelling
- Date/Time picker code to facilitate proper date format.
- Ability to add two attachments using the *Browse…* button
- *Browse* button to add attachments to the status record.
- Drop down lists for data consistency.
- Selection list of key individuals to email along with an area to specify additional email addresses.

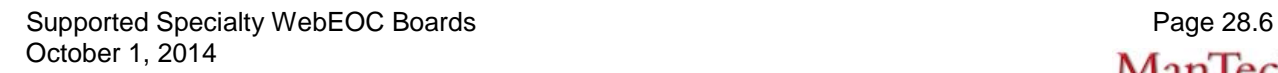

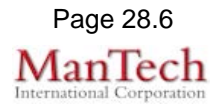